# <span id="page-0-0"></span>Programmation mobile Cours 4 : Cas d'étude d'un Sensor, l'accéléromètre

Julien Grange <julien.grange@lacl.fr>

Mardi 17 octobre 2023

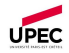

Julien Grange [Programmation mobile](#page-20-0) Mardi 17 octobre 2023 1 / 17 octobre 2023 1 / 16 octobre 2023 1 / 16 octobr

Contrairement aux logiciels de bureau, une application mobile se base souvent sur l'environnement de l'appareil.

Pour récupérer ces informations extérieures, on utilise des capteurs divers, qui sont représentés par des Sensor  $\lfloor$ . L'ensemble des Sensor est géré par le SensorManager

- accéléromètre (TYPE\_ACCELEROMETER)
- capteur de lumière (TYPE\_LIGHT)
- $\bullet$  thermomètre (TYPE\_TEMPERATURE)
- compteur de pas (TYPE\_STEP\_COUNTER)
- accéléromètre (TYPE\_ACCELEROMETER)
- capteur de lumière (TYPE\_LIGHT)
- o thermomètre (TYPE\_TEMPERATURE)
- compteur de pas (TYPE\_STEP\_COUNTER)

Certains  $Sensor$  sont physiques

- accéléromètre (TYPE\_ACCELEROMETER)
- capteur de lumière (TYPE\_LIGHT)
- o thermomètre (TYPE\_TEMPERATURE)
- compteur de pas (TYPE\_STEP\_COUNTER)

Certains  $Sensor$  sont physiques, d'autre logiques.

Avant d'utiliser un Sensor, il faut vérifier qu'il est bien présent sur l'appareil. Pour cela, deux possibilités :

**.** limiter l'installation de l'application aux appareils le possédant :

```
<uses - feature
    android:name =" android . hardware . sensor . accelerometer "
    android: required = " true " />
```
vérifier sa présence à runtime

Avant d'utiliser un Sensor , il faut vérifier qu'il est bien présent sur l'appareil. Pour cela, deux possibilités :

**.** limiter l'installation de l'application aux appareils le possédant :

```
<uses - feature
    android:name =" android . hardware . sensor . accelerometer "
    android: required = " true " />
```
vérifier sa présence à runtime

Certains Sensor  $(e.g.$  le capteur de pouls) demandent une permission particulière, à déclarer dans le Manifest.

# Lister les Sensor, tester l'existence d'un Sensor

```
// on récupère et on affiche la liste des senseurs disponibles
sensorManager = (SensorManager) getSystemService(Context.SENSOR SERVICE):
List<Sensor> sensorList = sensorManager.getSensorList(Sensor.TYPE_ALL);
StringBuilder stringBuilder = new StringBuilder();
for(Sensor sensor : sensorList) {
    stringBuilder.append(sensor.getType()+" : "+sensor.getName()+"\n"):
h.
Toast.makeText( context: this, stringBuilder,toString(), Toast.LENGTH LONG).show();
// s'il n'u a pas d'accéléromètre, on quitte brutalement
if((sensor = sensorManager.getDefaultSensor(Sensor.TYPE_ACCELEROMETER)) == null){
    Log.v( tag: "Cours4", msg: "Pas d'accéléromètre"):
    finish():
```
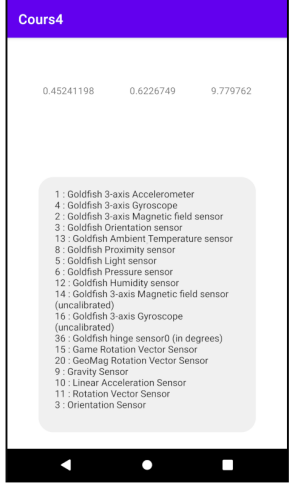

# Cycle de vie d'une Activity et monitorage d'un Sensor

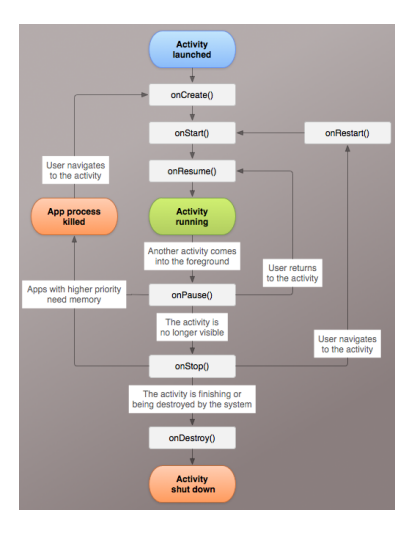

### Julien Grange [Programmation mobile](#page-0-0) Mardi 17 octobre 2023 6 / 17 octobre 2023 6 / 16 octobre 2023 6 / 16 octobr

# Cycle de vie d'une Activity et monitorage d'un Sensor

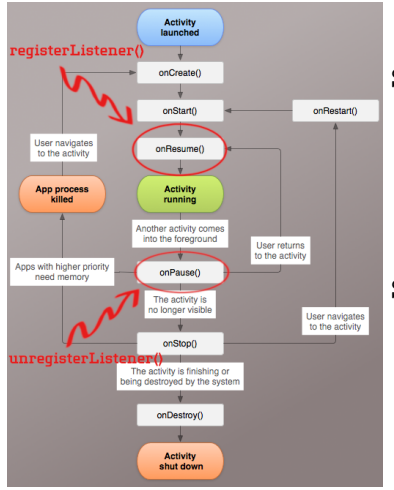

## SensorManager::registerListener() :

// on s'enreaistre auprès du senseur à chaque fois que l'application repasse au premier plan **@Override** 

protected void onResume(){

super.onResume():

sensorManager.registerListener(listener,sensor,sensorManager.SENSOR\_DELAY\_NORMAL);

## SensorManager::unregisterListener() :

// pour économiser la batterie, on évite d'écouter un senseur quand on n'est pas au premier plan **@Override** protected void onPause() { super.onPause(); sensorManager.unregisterListener(listener);

## Julien Grange [Programmation mobile](#page-0-0) Mardi 17 octobre 2023 6 / 17 octobre 2023 6 / 16 octobre 2023 6 / 16 octobr

## SensorEventListener

Le premier argument de SensorManager::registerListener() doit implémenter l'interface SensorEventListener :

```
// on se souvient de ses cours de phusique : a \approx 9.81 m/s^2
private static final float q = 9.81f;
```

```
private SensorEventListener listener = new SensorEventListener() {
   MOverride
    public void onSensorChanged(SensorEvent sensorEvent) {
        // pour chaque accélération détectée...
        for (int i = 0; i < 3; i++) {
            // ...on affiche les coordonnées du vecteur...
            views[i].setText(Float.toString(sensorEvent.values[i]));
        //... on enregistre une nouvelle position...
        dessin.newPosition(x sensorEvent.values[0]/g, y sensorEvent.values[1]/g);
        \frac{1}{1}...et on demande à la View de se redessiner
        dessin.invalidate();
   @Override
```

```
public void onAccuracyChanged(Sensor sensor, int i) {}
```
# Zoom sur un Sensor particulier : l'accéléromètre

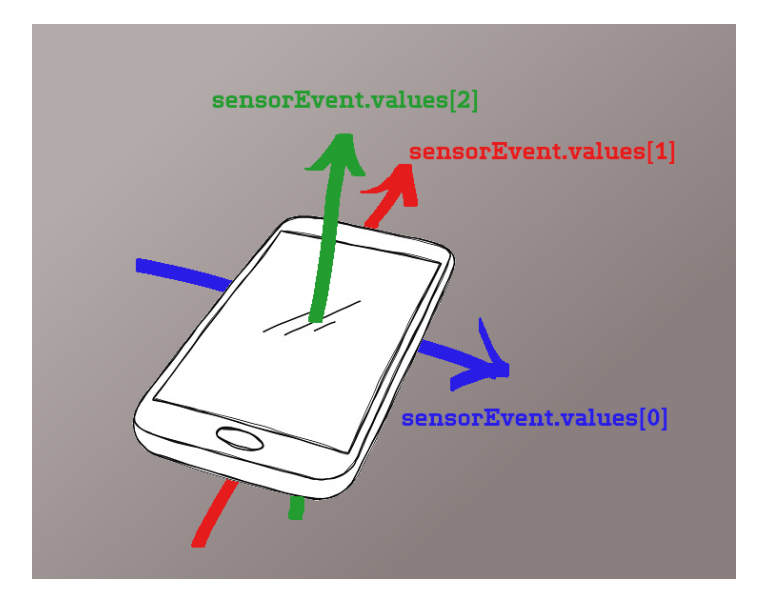

Julien Grange [Programmation mobile](#page-0-0) Mardi 17 octobre 2023 8 / 17 octobre 2023 8 / 16 octobre 2023 8 / 16 octobr

# Première expérience

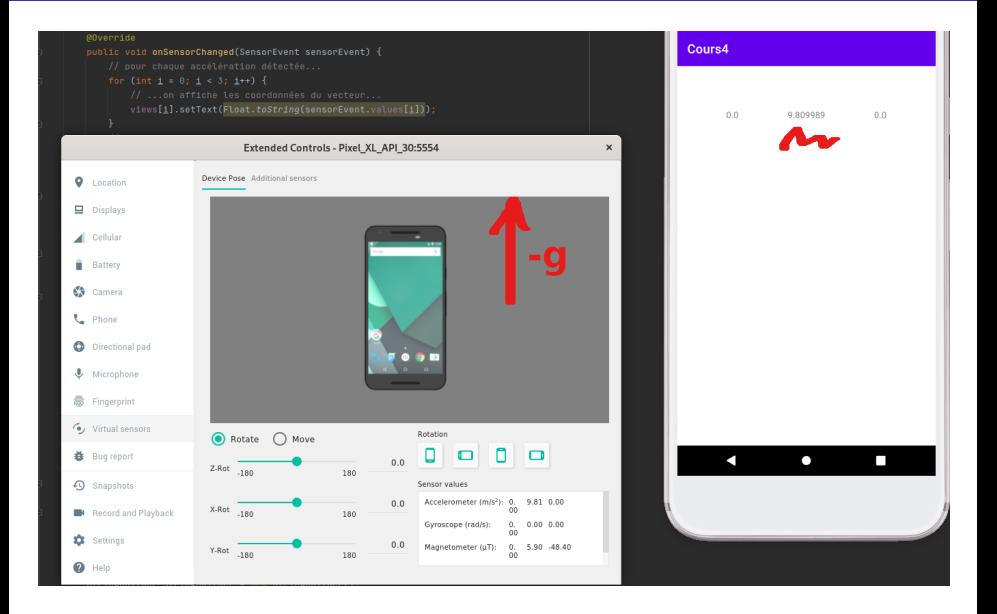

### Julien Grange [Programmation mobile](#page-0-0) Mardi 17 octobre 2023 9 / 17 octobre 2023 9 / 16 octobre 2023 9 / 16 octobr

## Deuxième expérience

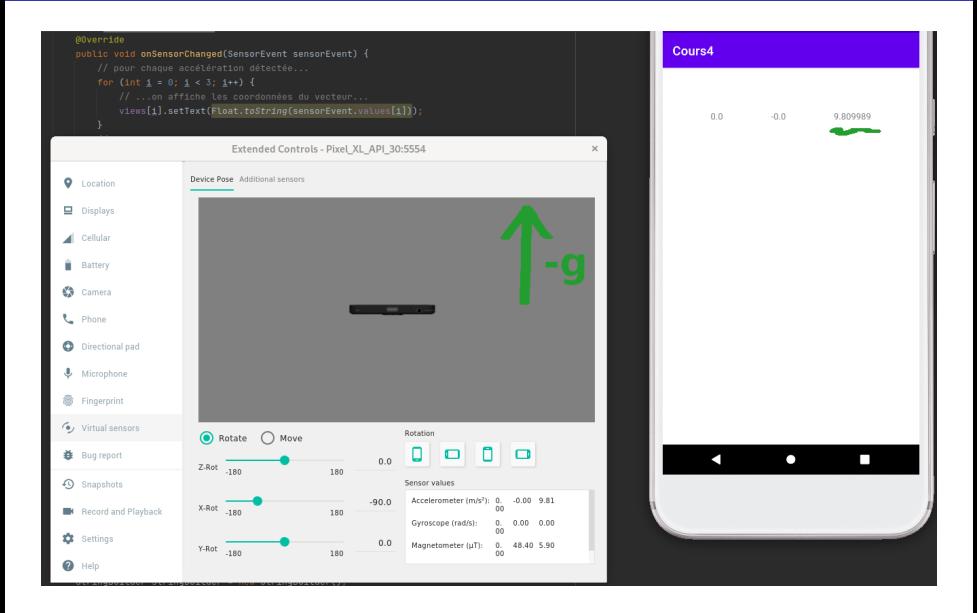

### Julien Grange [Programmation mobile](#page-0-0) Mardi 17 octobre 2023 10 / 17 octobre 2023 10 / 17 octobre 2023 10 / 16 octob

# Troisième expérience

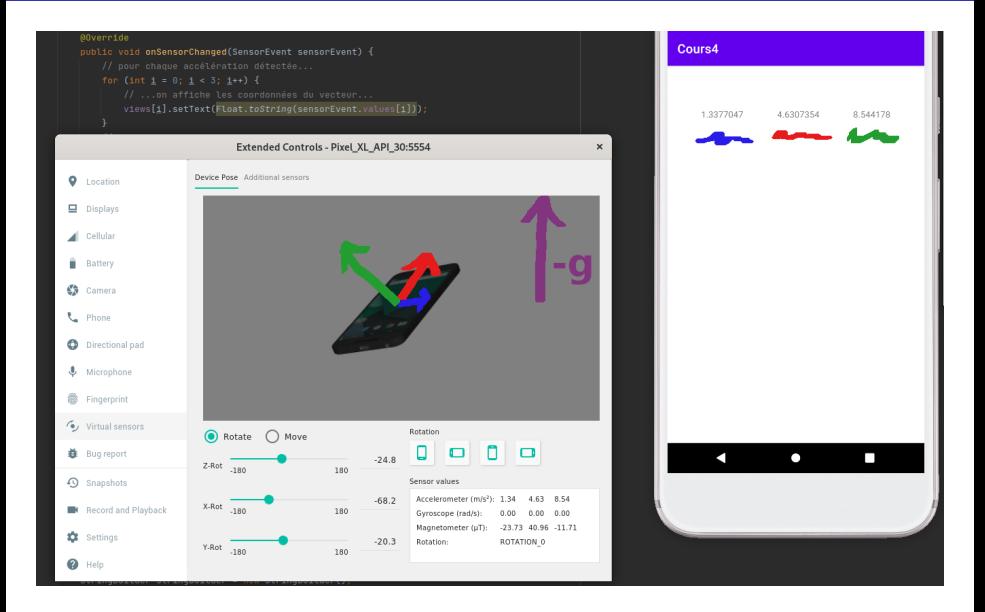

### Julien Grange [Programmation mobile](#page-0-0) Mardi 17 octobre 2023 11 octobre 2023 11 octobre 2023 11 octobre 2023 11 oc

On veut tracer à l'écran une bulle de niveau, pour nous aider à bricoler.

On veut tracer à l'écran une bulle de niveau, pour nous aider à bricoler.

0 Dessin : hérite de View , contient les coordonnées de la bulle **2** un relevé de l'accéléromètre  $\rightarrow$  une nouvelle position pour la bulle  $\bullet$  à chaque onDraw() du Dessin, on dessine la bulle

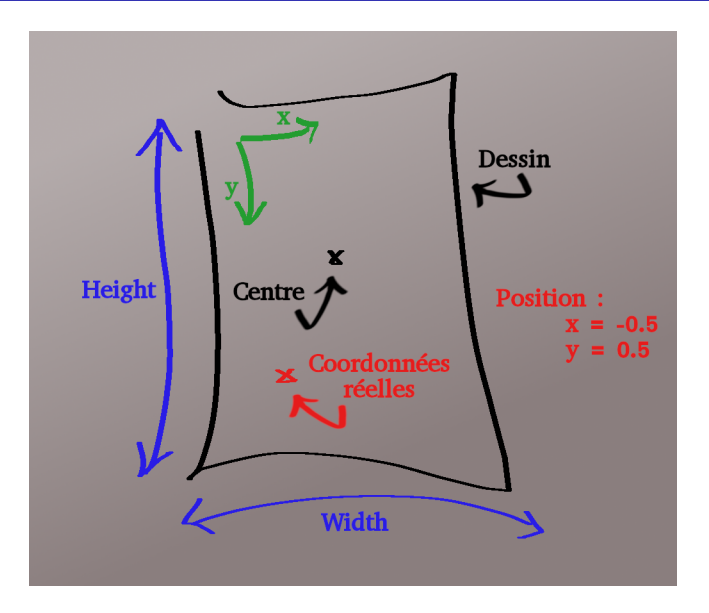

Julien Grange **[Programmation mobile](#page-0-0)** Programmation mobile

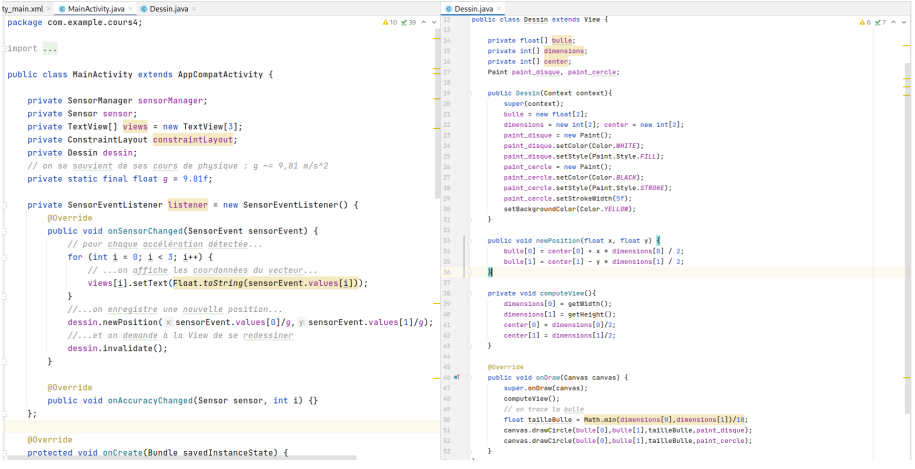

### Julien Grange [Programmation mobile](#page-0-0) Mardi 17 octobre 2023 14 / 17 octobre 2023 14 / 17 octobre 2023 14 / 16 octobre 20

# Essai sur le simulateur

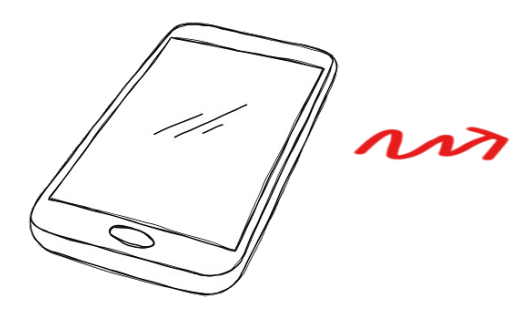

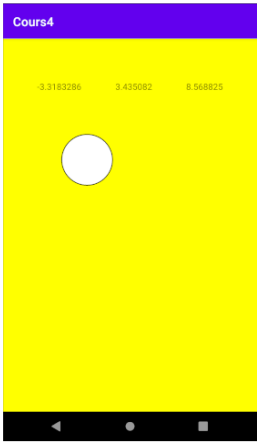

# <span id="page-20-0"></span>Essai sur le simulateur

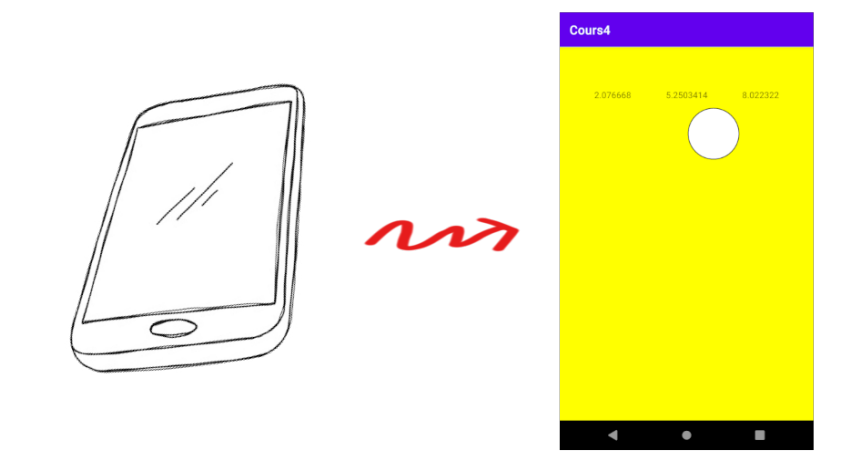